# **Ściągawka z Hangouts Meet**

## **Chcesz lepiej wykorzystywać możliwości aplikacji Google w pracy lub w szkole?**

## **Organizuj spotkania wideo, w których jednocześnie uczestniczy kilka osób z całego świata.**

Dołączaj z dowolnego miejsca do niezaplanowanych spotkań, wirtualnych szkoleń organizowanych na całym świecie, zdalnych rozmów i nie tylko.

**Korzystaj z Meet:** w [przeglądarce \(meet.google.com\),](https://meet.google.com/) na [Androidzie](https://play.google.com/store/apps/details?id=com.google.android.apps.meetings) lub [iOS](https://itunes.apple.com/app/hangouts-meet/id1013231476)

### **1. Planowanie spotkania wideo z Kalendarza**

Otwórz [Kalendarz Google](https://calendar.google.com/calendar/r) i utwórz wydarzenie.

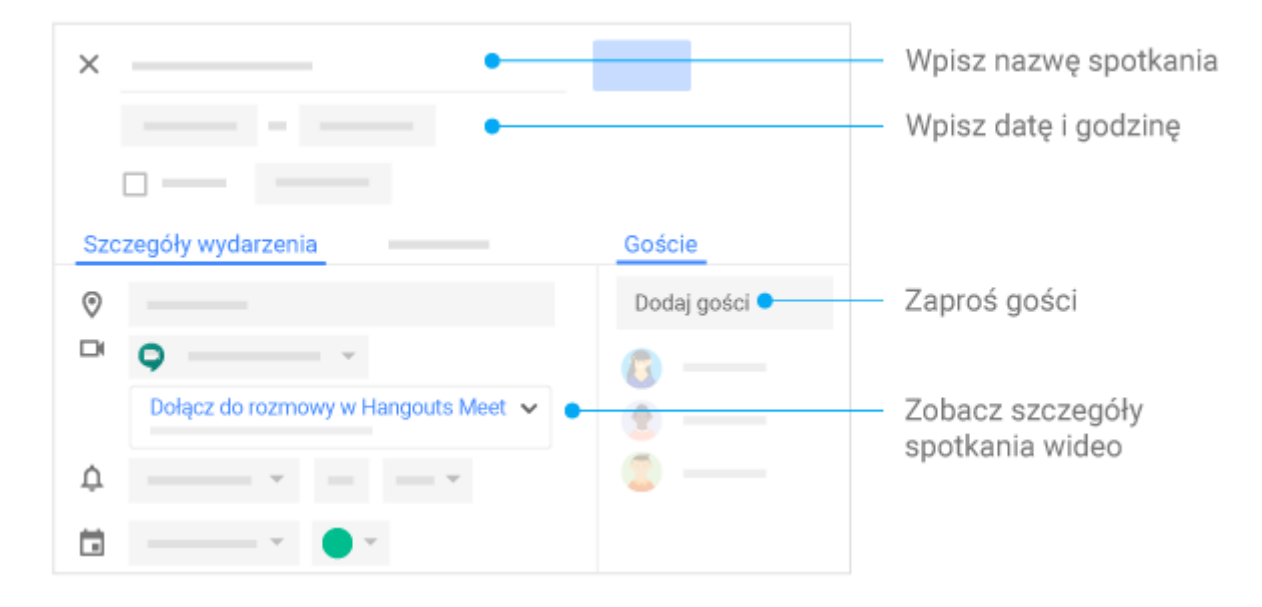

### **2. Rozpoczynanie spotkania wideo**

**W przeglądarce:** wpisz [https://meet.google.com](https://meet.google.com/) w Chrome.

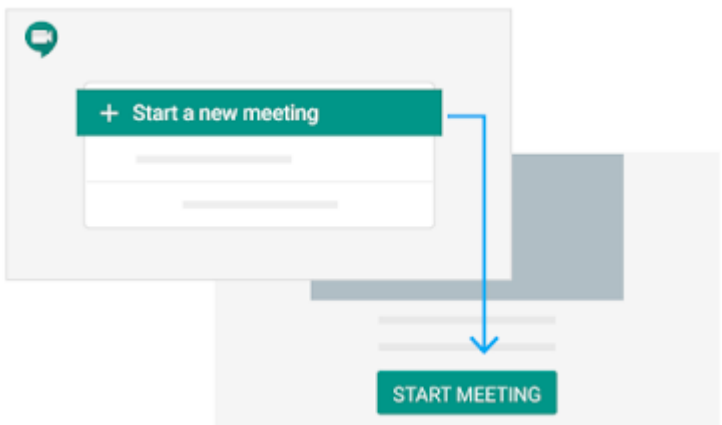

**Na urządzeniu mobilnym:** otwórz aplikację Meet na urządzeniu z Androidem [\(Sklep Play\)](https://play.google.com/store/apps/details?id=com.google.android.apps.meetings) lub Apple® iOS® [\(App Store\)](https://itunes.apple.com/us/app/meet/id1013231476).

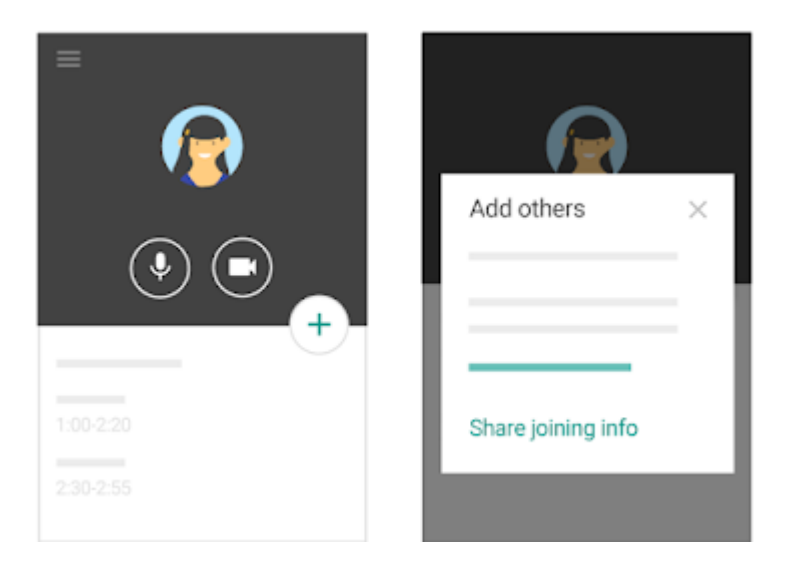

#### **3. Dołączanie do spotkania wideo**

Gdy do spotkania dołącza 5 pierwszych osób, rozlega się sygnał dźwiękowy. Dołączaniu kolejnych uczestników nie towarzyszy sygnał i są oni automatycznie wyciszani.

**Z Kalendarza:** w [Kalendarzu](https://calendar.google.com/calendar/r) kliknij wydarzenie, do którego chcesz dołączyć.

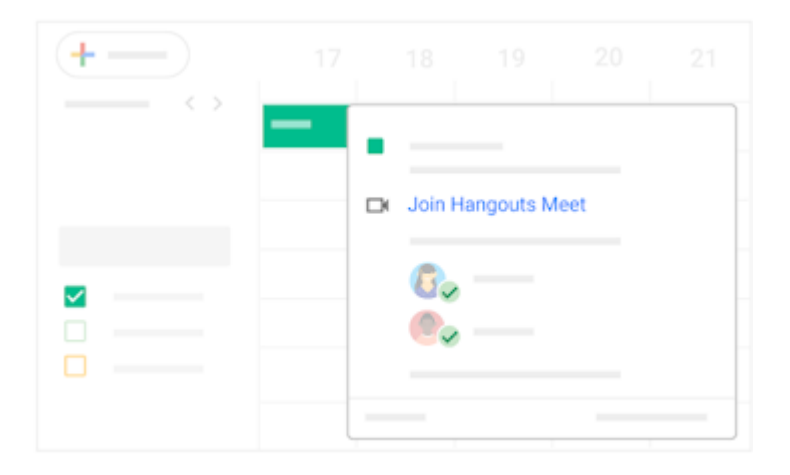

**Z Gmaila:** kliknij link do spotkania otrzymany w SMS-ie lub e-mailu.

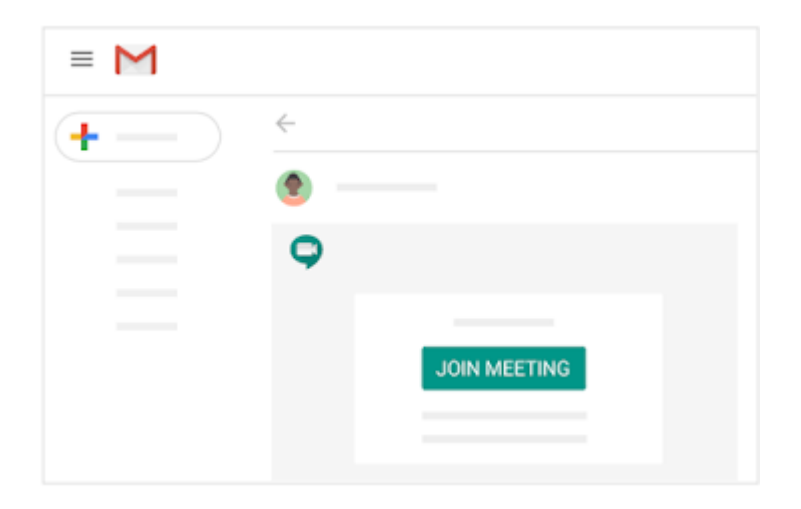

**Z Meet:** w [Meet](https://meet.google.com/) dołącz do zaplanowanego spotkania lub użyj kodu spotkania.

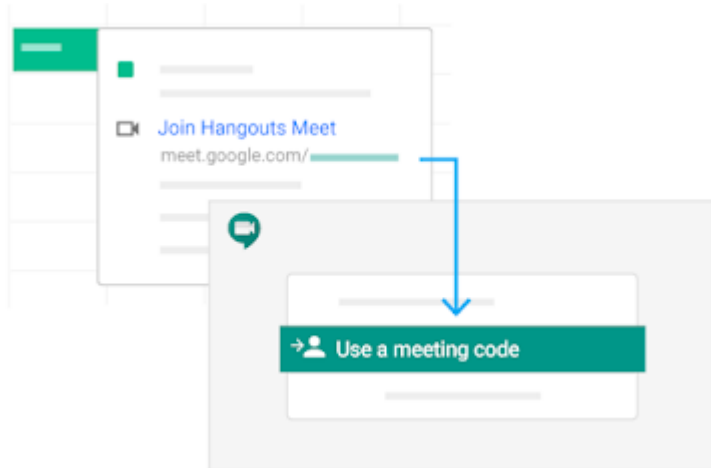

**Na urządzeniu mobilnym:** otwórz wydarzenie w [Kalendarzu](https://calendar.google.com/) lub zaproszenie na spotkanie, by dołączyć do spotkania przez telefon.

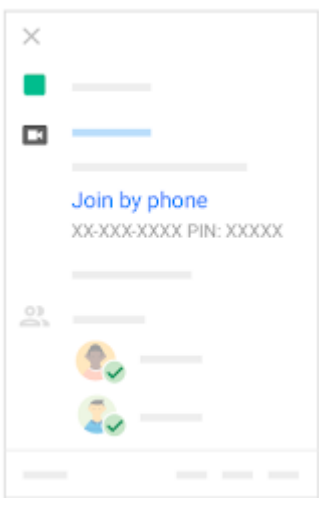

Za pomocą systemu rozmów wideo innej firmy: otwórz wydarzenie w **[Kalendarzu](https://calendar.google.com/)** lub zaproszenie na spotkanie. Kliknij **Więcej opcji dołączania**, by dołączyć za pomocą systemu rozmów wideo innej firmy.

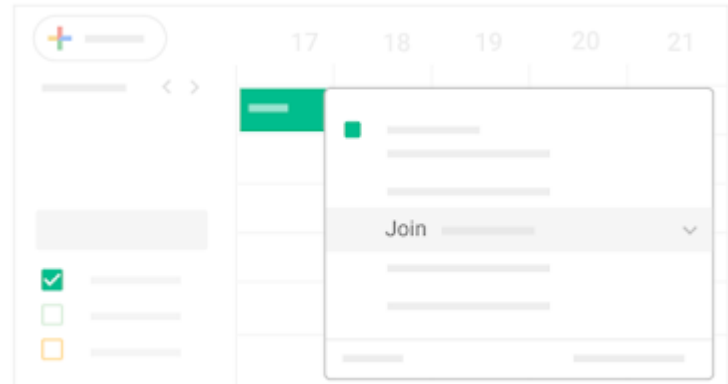

**4. Współpraca podczas spotkania wideo**